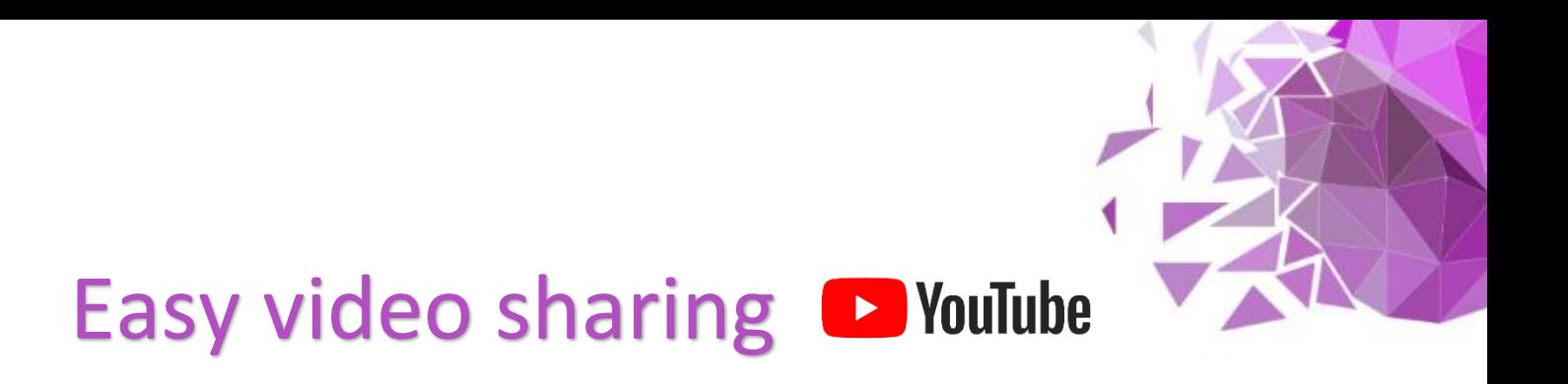

# Easily share videos with audiences or individuals

This guideline focuses on using YouTube to share videos with specific groups of people, or individuals, rather than all YouTube users.

Log into your YouTube account. Click the "Create" button and select "Upload video":

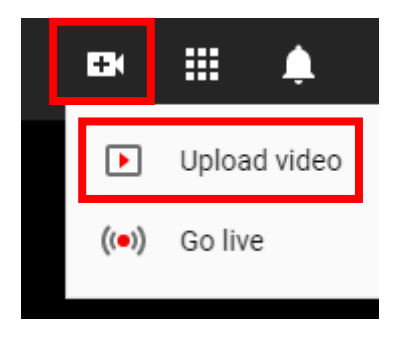

Drag and drop your video into the window:

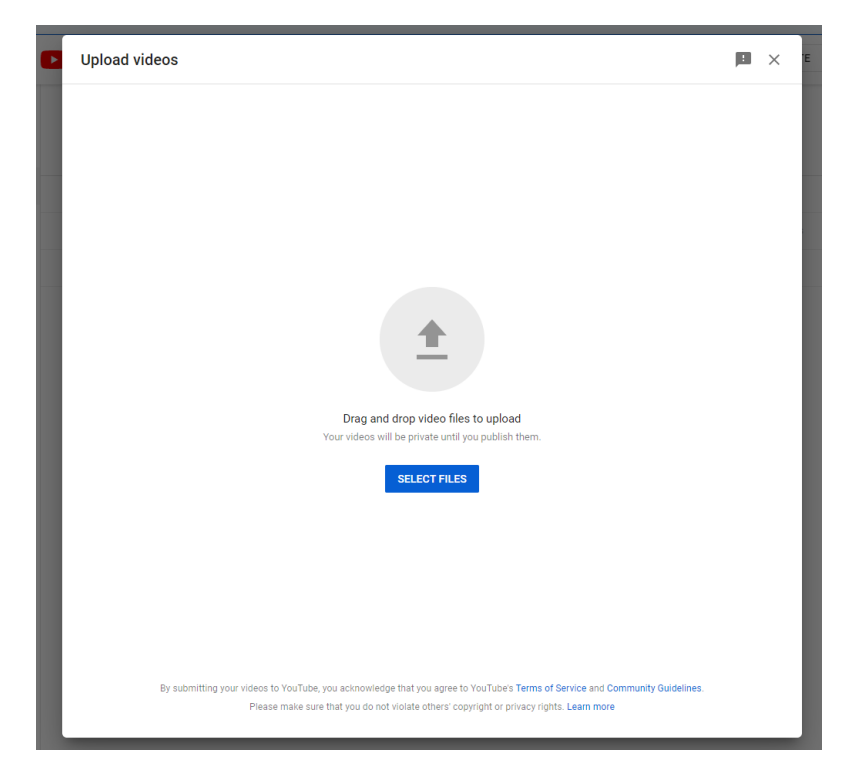

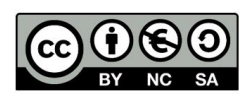

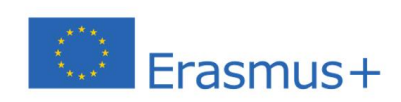

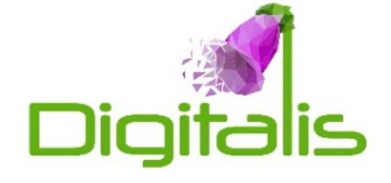

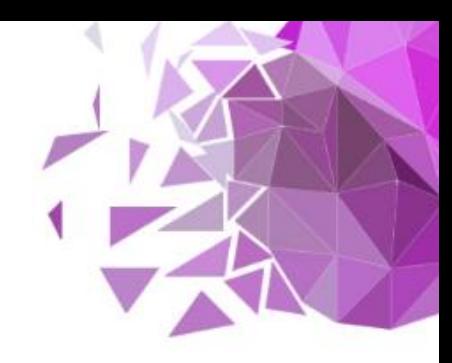

The video will start to upload immediately.

You will have an opportunity to change various options, such as video title, description (1). You must specify the audience (2). Once done, click "Next" (3):

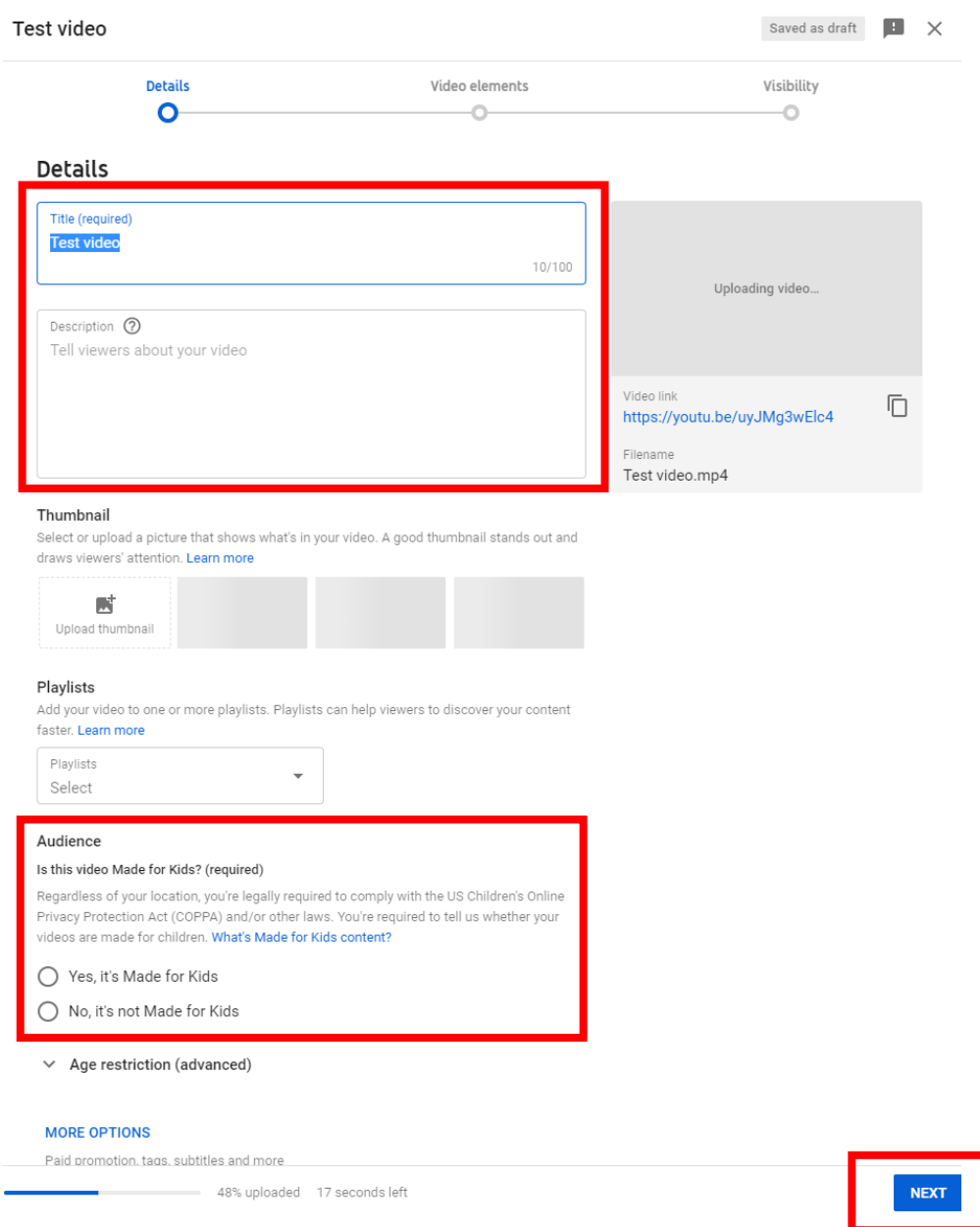

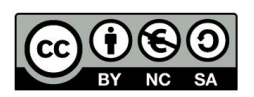

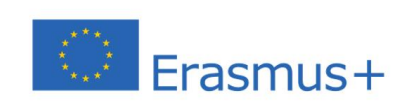

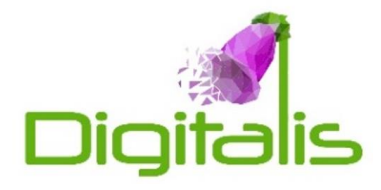

### Click through to the "Visibility" section:

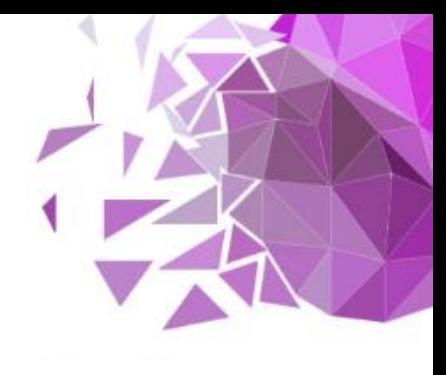

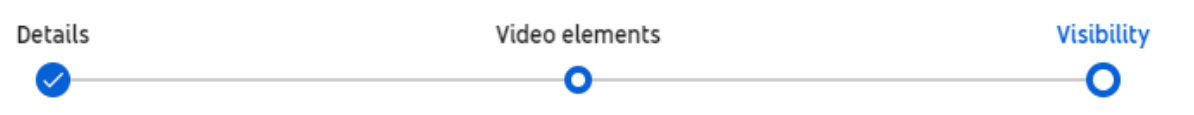

Here, you can specify who will be able to see the video:

### Visibility

Choose when to publish and who can see your video

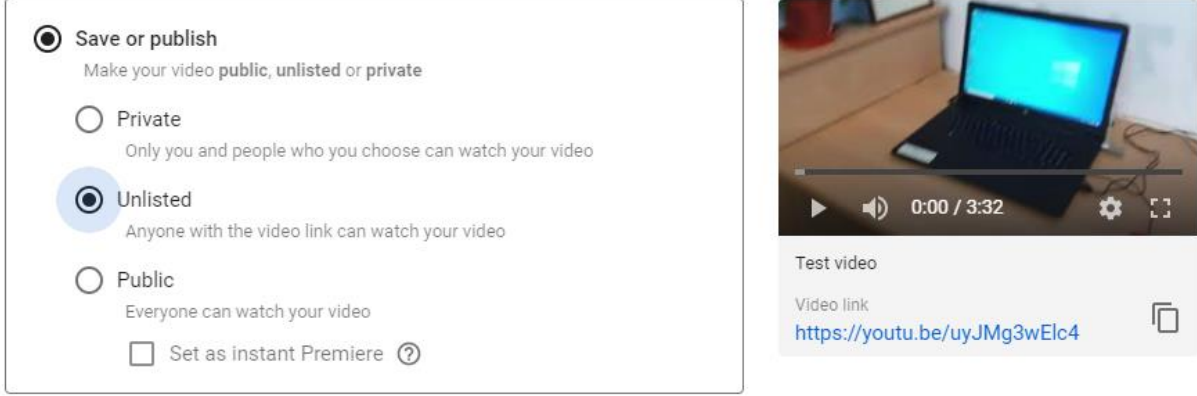

**"PRIVATE"** – the video will be invisible. It can be shared with individuals, and you will have to enter their email address to enable sharing (see next page). This is useful if you wish to share the video with only a few people and want to make sure they do not pass the link forward.

**"UNLISTED"** – people with a link to the video will be able to see it. The video will not show in YouTube searches but will be accessible to anyone who has got a direct link to it. This is useful if you want to easily share a video with a group of people (e.g. students).

**"PUBLIC"** – visible to everyone. The video will appear in YouTube searches.

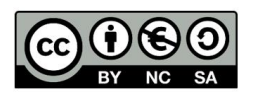

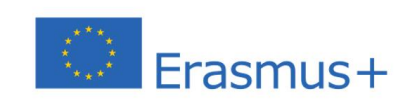

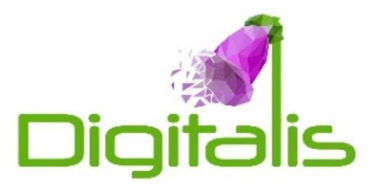

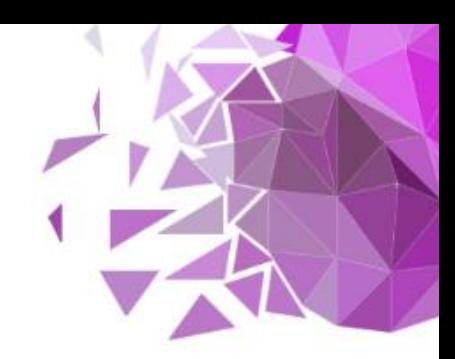

# How to share a Private video?

Return to your channel and click the video you just uploaded:

## Channel content

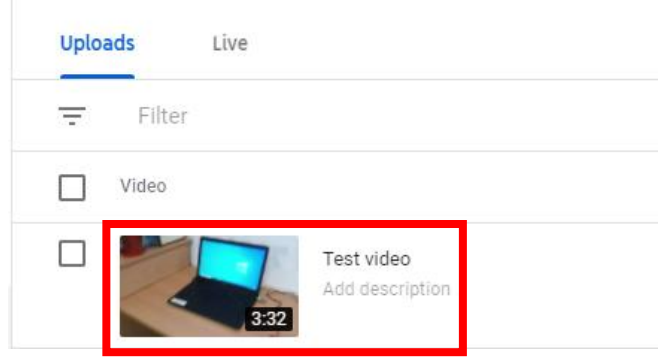

Near the top of the screen, click the three vertical dots and select "Share privately":

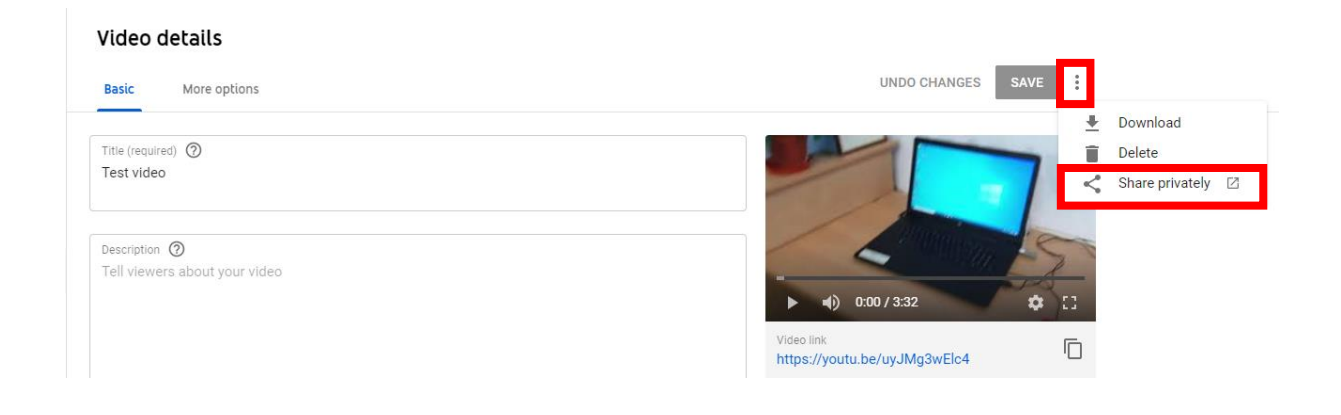

You will now be able to enter the email address of the person you wish to share the video with:

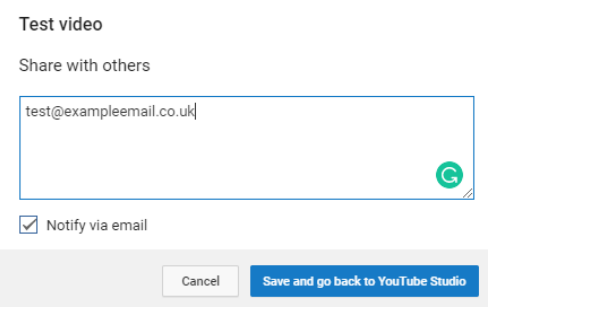

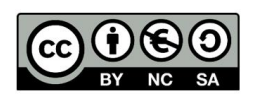

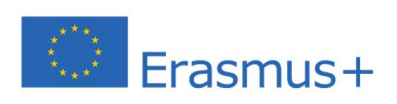

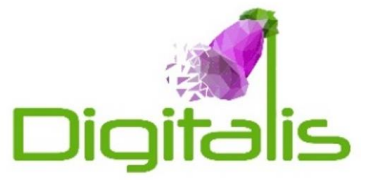

# How to share an Unlisted video?

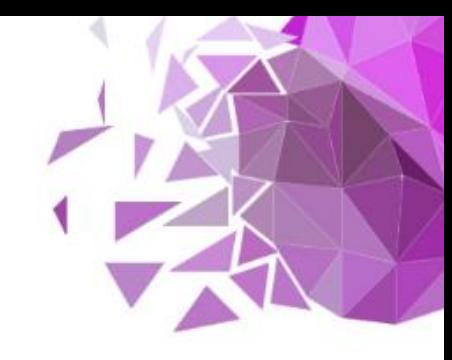

When setting video visibility during upload, click "Unlisted". On the right, you will see a link with an icon next to it. Clicking the icon will copy the link.

The link can now be emailed to individuals or groups. Remember they can forward the link to others, meaning confidential

### Visibility

Choose when to publish and who can see your video

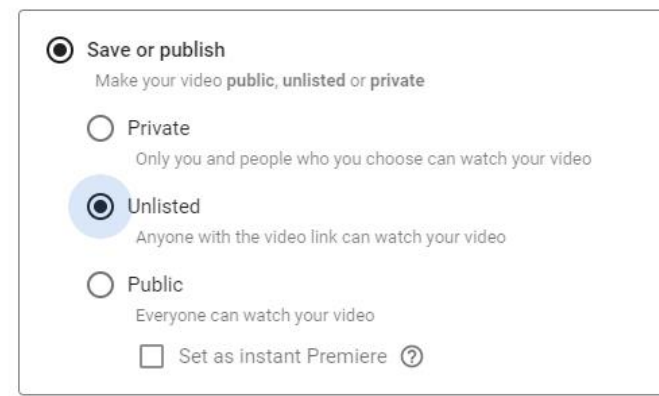

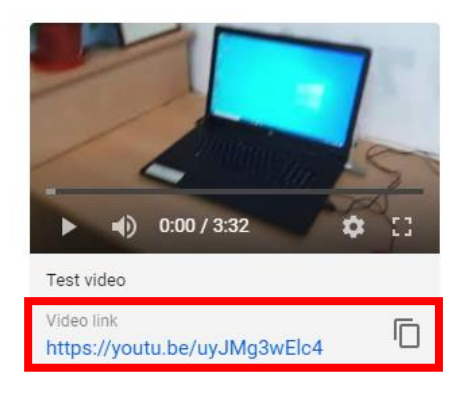

### Tips & tricks

How you share a video depends on the level of confidentiality and the audience.

"Private" should be used for confidential content, such as recordings of assessments, professional discussions, student observations, lesson recordings

"Unlisted" is useful for content such as tutorial recordings, or videos which need to be reviewed by third parties, for example for quality assurance purposes.

**Remember to take care when recording lessons or students – you should obtain their, or guardians' permission!**

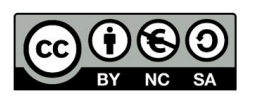

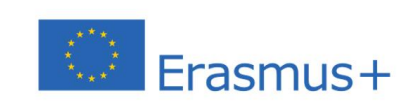

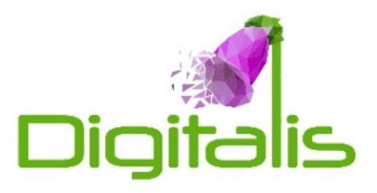